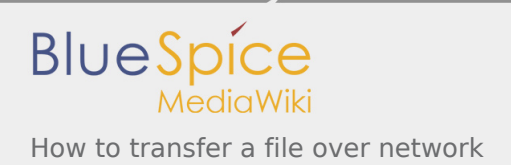

# How to transfer a file over network

*Stable: 20.03.2019 - 11:40 / Revision: 20.03.2019 - 11:39*

#### **Contents**

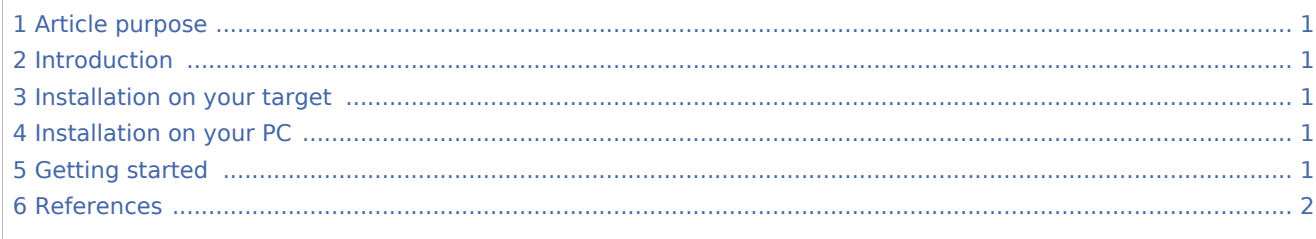

## <span id="page-0-0"></span>1 Article purpose

The article aims to give some information useful to start with the *scp* Linux command.

### <span id="page-0-1"></span>2 Introduction

<span id="page-0-5"></span>The *scp*<sup>[\[1](#page-1-1)]</sup> copies files between hosts on a network. It uses *ssh*<sup>[\[2\]](#page-1-2)</sup> (remote login program) for data transfer, uses the same authentication and provides the same security as *ssh*.

This article focuses on the file transfer between a host PC and a STMicroelectronics board over a network connection.

### <span id="page-0-2"></span>3 Installation on your target

The *scp* is installed on the STMicroelectronics images via the package **openssh**.

### <span id="page-0-3"></span>4 Installation on your PC

The package **openssh-client** must be installed on your host PC to perform a file transfer over network with the *scp*.

On Ubuntu:

```
PC $> sudo apt-get install openssh-client
```
### <span id="page-0-4"></span>5 Getting started

- Your host PC and your board are connected to your local network through
	- the [STM32MP157C-EV1 Evaluation board CN3 Ethernet connector](https://wiki.st.com/stm32mpu/index.php/STM32MP157C-EV1_-_hardware_description#MB1262-CN3)

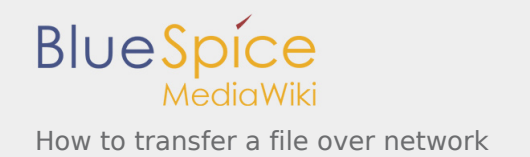

- the [STM32MP157X-DKX Discovery kit CN8 Ethernet connector](https://wiki.st.com/stm32mpu/index.php/STM32MP157X-DKX_-_hardware_description#MB1272-CN8)
- The board IP address (*<board ip address>*) has been retrieved thanks to the *ip* [Linux command line](https://wiki.st.com/stm32mpu/index.php/IP_Linux_command_line)
- **Upload a file** (*<host file path>/<example.txt>*) **from your host PC to your board:**

```
PC $> scp <host file path>/<example.txt> root@<br/>sboard ip address>:/<br/>board file path>/
```
Example (assuming that *<board ip address>* is  $a.b.c.d$ ): Copy the *example.txt* host PC file in the */home/root/* board directory **PC \$>** echo "scp example: from host PC to board" > ./example.txt **PC \$>** scp ./example.txt root@a.b.c.d:/home/root

 Check the result on the board **Board \$>** cat /home/root/example.txt scp example

Download a file (/*<board file path>/<example.txt>*) from your board to your host PC:

PC \$> scp root@<br/>board ip address>:/<br/>board file path>/<example.txt><host file path>/ 

Example (assuming that *<board ip address>* is *a.b.c.d*): Copy the *example.txt* board file in the current directory of the host PC **Board \$>** echo "scp example: from board to host PC" > /home/root/example.txt **PC \$>** scp root@a.b.c.d:/home/root/example.txt ./

 Check the result on the host PC **Board \$>** cat ./example.txt scp example: from board to host PC

### <span id="page-1-2"></span><span id="page-1-1"></span><span id="page-1-0"></span>6 References

1. [↑](#page-0-5) [scp - Linux man page](https://linux.die.net/man/1/scp)

2. [↑](#page-0-5) [ssh - Linux man page](https://linux.die.net/man/1/ssh)